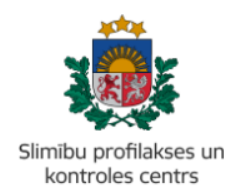

## **MĀCĪBU MATERIĀLS**

## **KĀ IZVEIDOT "ZIŅOJUMU PAR IESPĒJAMU GRUPĀLU SASLIMŠANU" PORTĀLĀ LATVIJA.LV**

Mācību materiāls piemērots izglītības, sociālo aprūpes iestāžu un citu institūciju vadītājiem, lai sniegtu ieskatu kā elektroniski aizpildīt ziņojumu par grupālu saslimšanas gadījumu, kad **vismaz diviem** izglītojamiem, iemītniekiem vai darbiniekiem parādījušies identiski vai līdzīgi akūtas infekcijas simptomi – caureja, vemšana, ādas, gļotādas vai acu ābolu dzelte, paaugstināta ķermeņa temperatūra, izsitumi vai citi ādas bojājumi.

Ļoti svarīgi ir savlaicīgi atklāt un izmeklēt iespējamo uzliesmojumu, saskaņā ar 1999. gada 5. janvāra MK noteikumiem Nr. 7 "Infekcijas slimību reģistrācijas kārtība" 7.<sup>3</sup> punktu "Izglītības iestādes, sociālās aprūpes institūcijas vai citas iestādes **vadītājs nodrošina informācijas sniegšanu** telefoniski Slimību profilakses un kontroles centra attiecīgās reģionālās nodaļas epidemiologam, ja viņam radušās aizdomas par grupālu saslimšanu (iestādē ir divas (vai vairāk) personas ar šādām infekcijas slimības pazīmēm — caureja, vemšana, ādas, gļotādas vai acu ābolu dzelte, paaugstināta ķermeņa temperatūra, izsitumi vai citi ādas bojājumi)" un Epidemioloģiskā drošības likuma  $11<sup>1</sup>$  panta 1. punktu "Vienotā digitālā epidemioloģiskā sistēma ir valsts informācijas sistēma, kas izveidota, lai nodrošinātu infekcijas slimību epidemioloģisko uzraudzību un sabiedrības veselības aizsardzību epidemioloģiskās drošības jomā".

Lai nodrošinātu ātrāku un ērtāku informācijas sniegšanu, kā arī augstāku datu drošību un precizitāti, Slimību profilakses un kontroles centrs portālā www.latvija.lv ir izveidojis elektronisku ziņojuma veidlapu par grupāliem saslimšanas gadījumiem, kuru var aizpildīt pēc sekojošiem soliem:

- 1. Autorizēties latvija.lv portālā, izmantojot kādu no elektroniskās identifikācijas metodēm.
- 2. Uzspiest uz pogas 'Uzsākt e-pakalpojuma izpildi':

## Zinojums par iespējamu grupveida saslimšanu

EP234 Slimību profilakses un kontroles centrs

Zinojums ir paredzēts Slimību profilakses un kontroles centra informēšanai par notikumiem, kuri ir akūti, neierasti un neparedzēti, izraisa sabiedrības uztraukumu un var ietekmēt iestādes/uzņēmuma darbību. Lai savlaicīgi izmekļētu un pārvaldītu situāciju, zinošana par šādiem notikumiem ir noteikta kā obligāta, saskanā ar 1999.gada 5. janvāra Ministru

Rādīt vairāk...

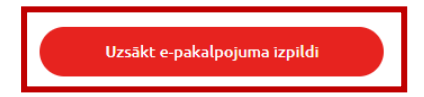

3. Uzspiest uz 'Jauna ziņojuma par iespējamu grupveida saslimšanu ievade':

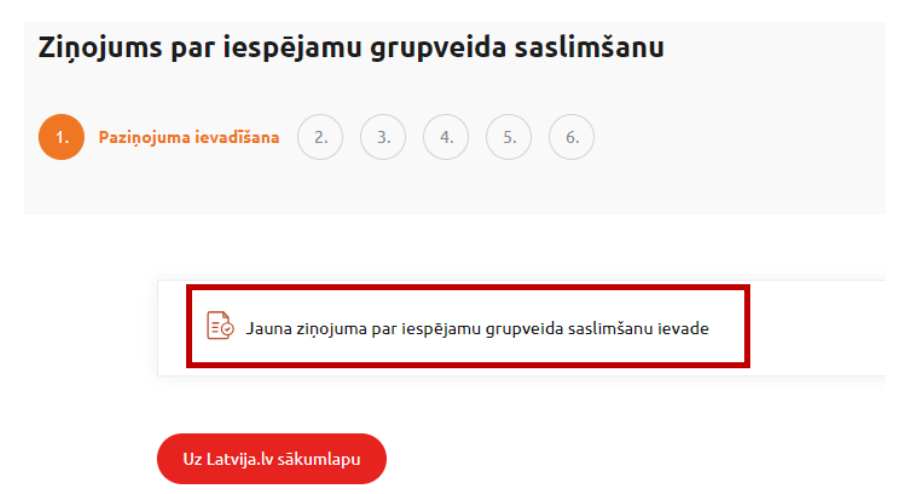

4. Aizpildīt informāciju par notikuma vietu un situācijas raksturojumu:

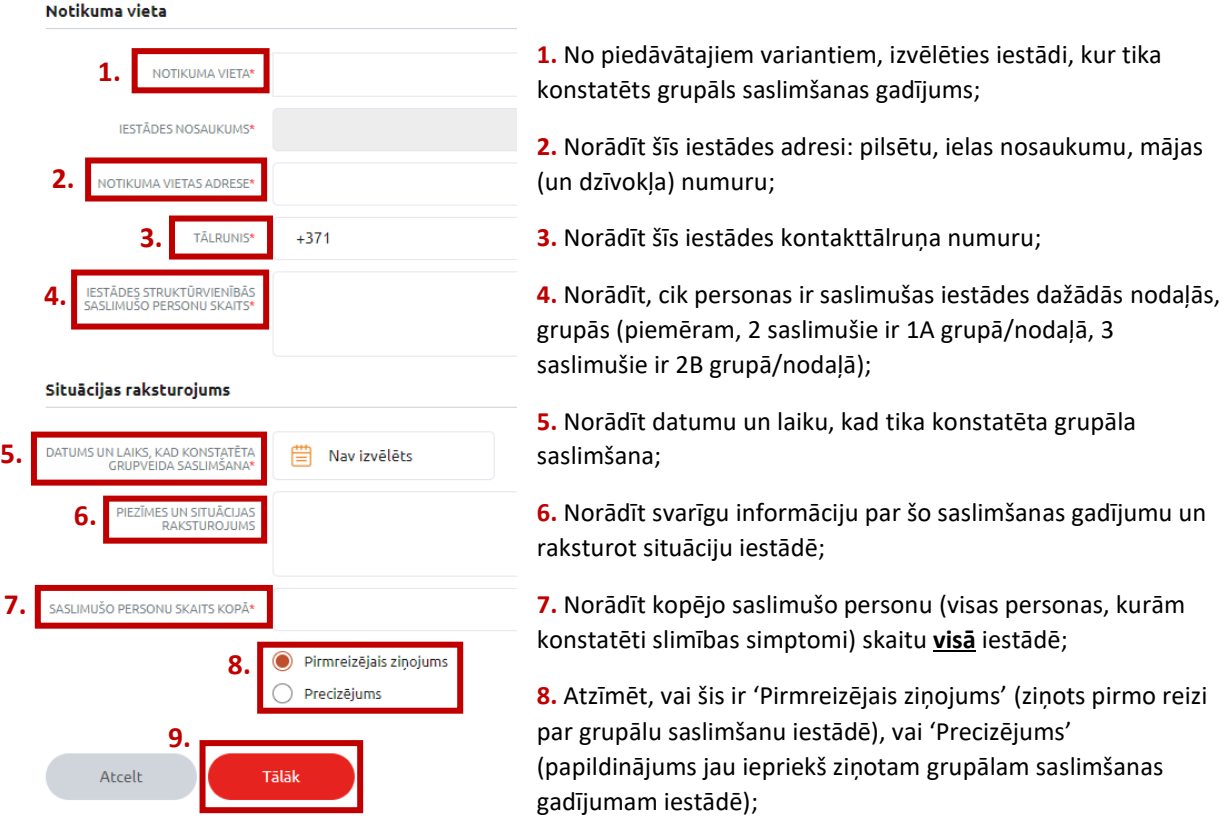

**Svarīgi!** Ar zvaigznīti ir norādīti obligāti aizpildāmie lauki.

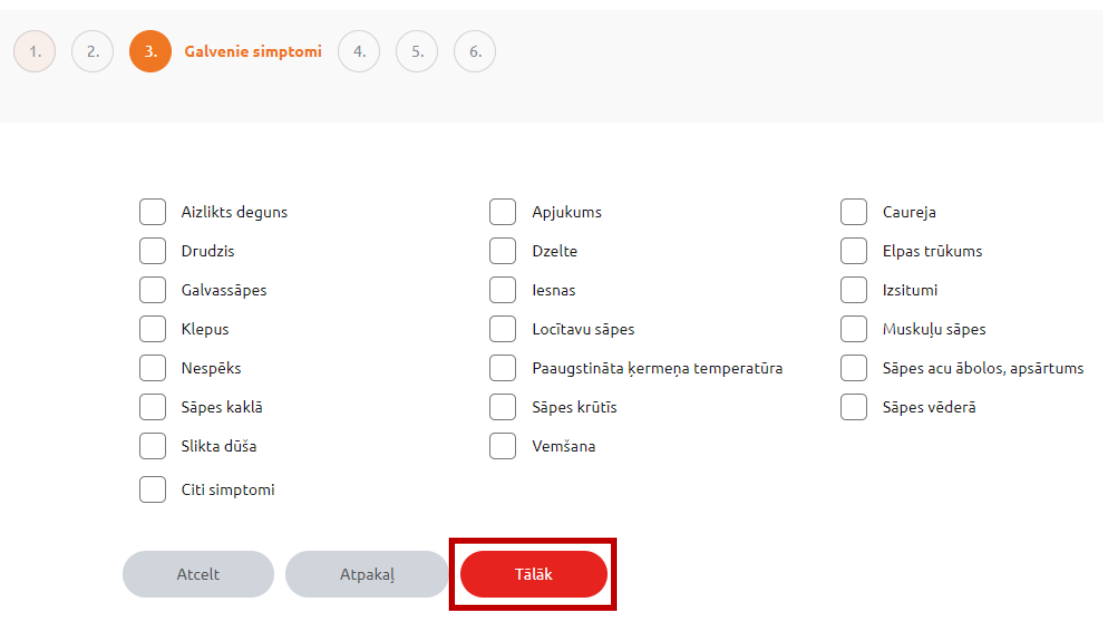

5. Atzīmēt, kādi ir saslimušo galvenie simptomi un spiest pogu 'Tālāk':

6. Aizpildīt informāciju par katru saslimušo atsevišķi, norādot personas vārdu, uzvārdu, personas kodu, dzimšanas datumu, dzīvesvietas adresi, kontakttālruni, personas statusu iestādē (darbinieks, izglītojamais, klients vai cits), saslimšanas datumu un citu svarīgu informāciju.

Kad visi dati par vienu saslimušo personu ir ievadīti, nospiest pogu 'Pievienot personu', lai turpinātu ievadīt datus par nākamo saslimušo personu:

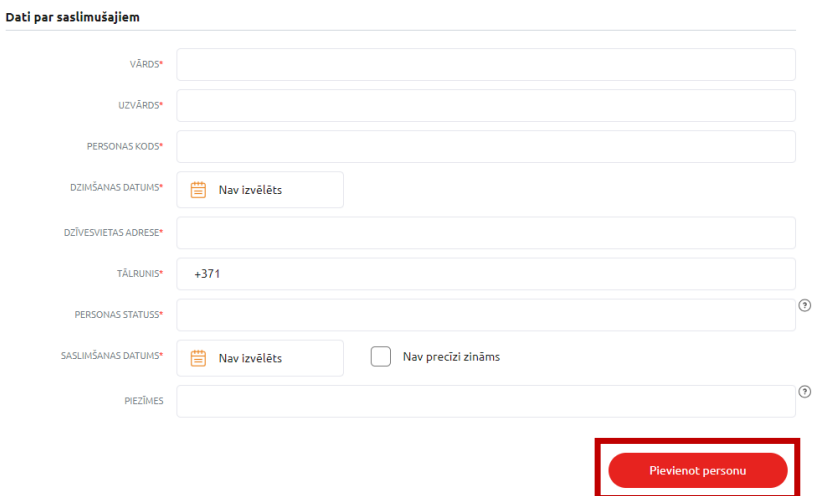

**Svarīgi!** Ar zvaigznīti ir norādīti obligāti aizpildāmie lauki.

7. Kad visu saslimušo personu dati ir ievadīti, nospiest pogu 'Tālāk':

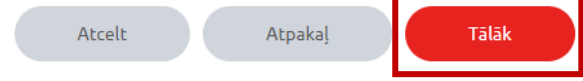

8. Atzīmēt, vai iepriekš par šo grupālu saslimšanu ir ziņots SPKC pa tālruni:

Dati par ziņojuma reģistrāciju

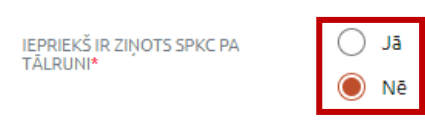

- 9. Norādīt datus par personu (sevi), kura iesniedz šo ziņojumu: vārdu, uzvārdu, amatu iestādē, kontakttālruņa numuru un citu svarīgu papildus informāciju.
- 10. Kad viss ziņojums aizpildīts, nospiest pogu 'Iesniegt':

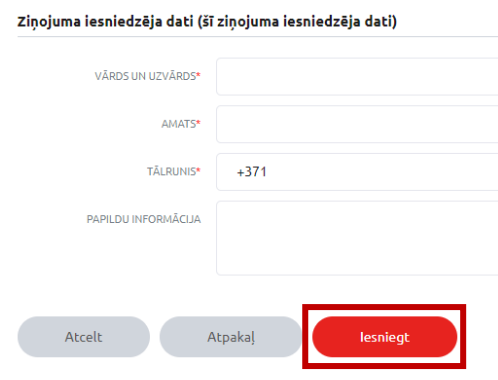

**Svarīgi!** Ar zvaigznīti ir norādīti obligāti aizpildāmie lauki.